# **Odoo auf Ubuntu 20.04 mit Let's Encrypt**

Als erstes installiert man sich einen Ubuntu Server 20.04. Alles Standard. Als erstes richten wir zusätzliche Paketquellen ein.

```
apt-key adv --recv-keys --keyserver keyserver.ubuntu.com 2FAB19E7CCB7F415
wget -O - https://nightly.odoo.com/odoo.key | sudo apt-key add -
echo "deb http://nightly.odoo.com/13.0/nightly/deb/ ./" | sudo tee
/etc/apt/sources.list.d/odoo.list
echo "deb http://apt.iteas.at/iteas focal main" >
/etc/apt/sources.list.d/iteas.list
apt update
```
Darin installieren wir zuerst den Postgresql und ein paar nützliche Abhängigkeiten.

```
apt install postgresql postgresql-client python3-ldap wkhtmltox python-dev
libldap2-dev libsasl2-dev libssl-dev
```
Hat das geklappt gehts auch schon and die Odoo Installation.

apt install odoo

Danach ist Odoo bereits auf der Seite <http://erp.deinServer.foo:8069/> erreichbar, und du kannst dir eine neue Datenbank anlegen.

### **IPV6 für Odoo aktivieren**

Hierfür editierst du einfach die Datei /etc/odoo/odoo.conf, und änderst folgendes:

```
- http interface =+ http interface = ::
```
Und Odoo neustarten. systemctl restart odoo.service. Und schon ist dein Odoo IPV6 fähig.

## **Nginx Proxy mit Let's Encrypt**

```
apt -y install nginx
nano /etc/nginx/conf.d/odoo.conf
```

```
# Odoo Upstreams
upstream erp.deinServer.foo {
 server [::1]:8069;
}
```

```
server {
```

```
 listen 80;
     listen [::]:80;
    server name erp.deinServer.foo;
    access log /var/log/nginx/odoo access.log;
    error log /var/log/nginx/odoo error.log;
     # Proxy settings
     proxy_read_timeout 720s;
     proxy_connect_timeout 720s;
     proxy_send_timeout 720s;
    proxy set header X-Forwarded-Host $host;
    proxy set header X-Forwarded-For $proxy add x forwarded for;
    proxy set header X-Forwarded-Proto $scheme;
    proxy set header X-Real-IP $remote addr;
     # Request for root domain
     location / {
        proxy_redirect off;
        proxy_pass http://erp.deinServer.foo;
     }
     # Cache static files
     location ~* /web/static/ {
         proxy_cache_valid 200 90m;
         proxy_buffering on;
         expires 864000;
         proxy_pass http://erp.deinServer.foo;
     }
     # Gzip
     gzip_types text/css text/less text/plain text/xml application/xml
application/json application/javascript;
     gzip on;
}
```
Nun ist das Portforwarding für HTTP und HTTPS auf den Server frei zu schalten. Du wirst vermutlich eine extra Hardwarefirewall hier für verwenden. Als nächstes installieren wir Certbot und holen uns ein frisches Zertifikat von Let's Encrypt.

```
apt install certbot
systemctl stop nginx
export DOMAIN="erp.deinServer.foo"
export EMAIL="myemail@cdeinServer.foo"
certonly --standalone -d ${DOMAIN} --preferred-challenges http --agree-tos -
n -m ${EMAIL} --keep-until-expiring
```
Ist alles korrekt, sieht der Output so aus:

#### IMPORTANT NOTES:

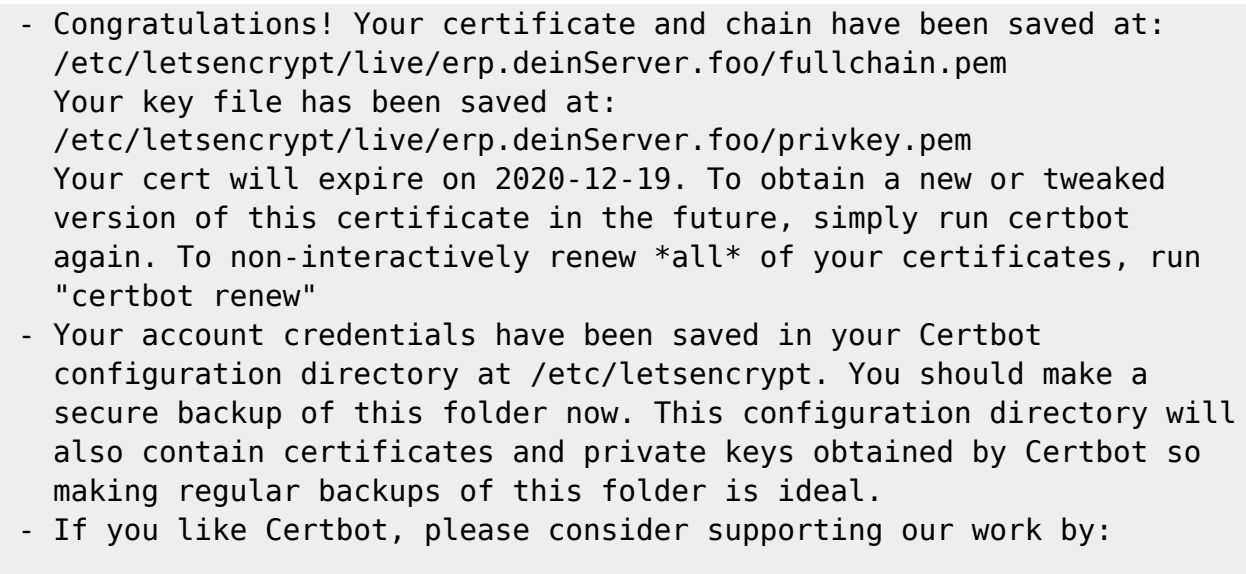

 Donating to ISRG / Let's Encrypt: https://letsencrypt.org/donate Donating to EFF: https://eff.org/donate-le

#### **Links**

<https://computingforgeeks.com/how-to-install-odoo-on-ubuntu-linux/> <https://www.vultr.com/docs/installing-odoo-10-community-on-ubuntu-16-04> <https://linuxize.com/post/how-to-deploy-odoo-12-on-ubuntu-18-04/> <https://linuxize.com/post/secure-nginx-with-let-s-encrypt-on-ubuntu-18-04/> [https://www.odoo.com/de\\_DE/forum/hilfe-1?search=encrypt](https://www.odoo.com/de_DE/forum/hilfe-1?search=encrypt) [https://www.odoo.com/de\\_DE/forum/hilfe-1/question/where-is-the-folder-well-known-installed-when-usi](https://www.odoo.com/de_DE/forum/hilfe-1/question/where-is-the-folder-well-known-installed-when-using-letsencrypt-module-for-apache2-156380) [ng-letsencrypt-module-for-apache2-156380](https://www.odoo.com/de_DE/forum/hilfe-1/question/where-is-the-folder-well-known-installed-when-using-letsencrypt-module-for-apache2-156380)

From: <https://deepdoc.at/dokuwiki/>- **DEEPDOC.AT - enjoy your brain**

Permanent link:

**[https://deepdoc.at/dokuwiki/doku.php?id=server\\_und\\_serverdienste:odoo\\_auf\\_ubuntu\\_mit\\_let\\_s\\_encrypt&rev=1600615307](https://deepdoc.at/dokuwiki/doku.php?id=server_und_serverdienste:odoo_auf_ubuntu_mit_let_s_encrypt&rev=1600615307)** Last update: **2020/09/20 17:21**

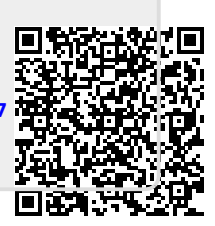